**Gemeinde Harsum**

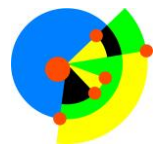

Sehr geehrte Eltern und Erziehungsberechtigte,

die Schulbuchausleihe für das Schuljahr 2023/24 wird ausschließlich online über IServ erfolgen.

### **1.**

Für die Anmeldung zur Leihe melden Sie sich bitte bei IServ mit den Zugangsdaten Ihres Kindes an und wählen Sie dort das Modul "*Schulbücher*". Sie finden das Modul im Auswahlmenü auf der linken Seite.

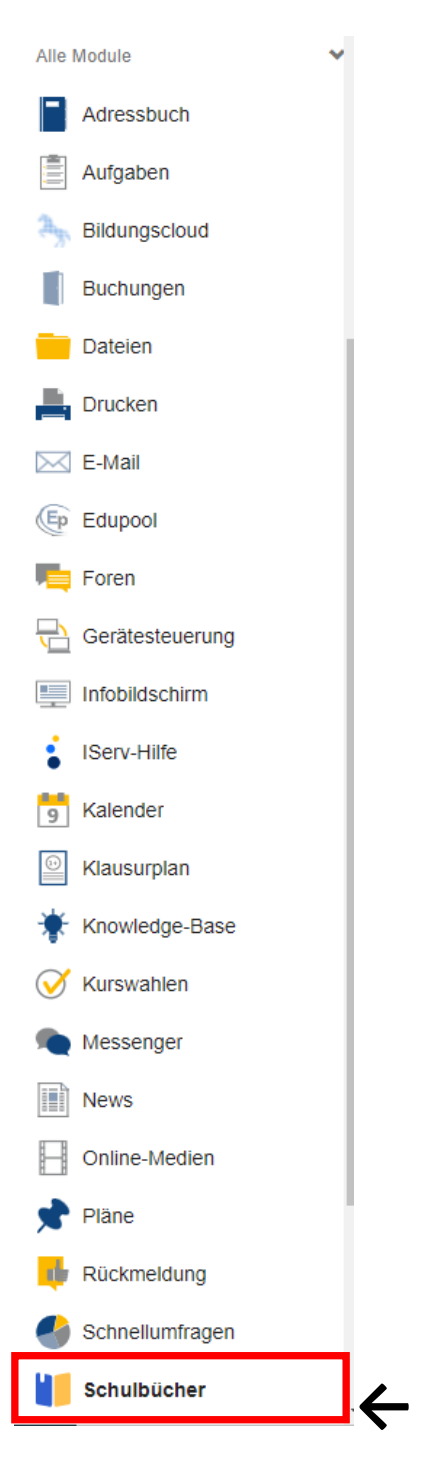

**Gemeinde Harsum**

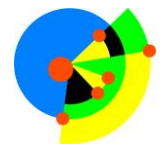

### **2.**

Nun klicken Sie mit der Maus den Button **Schuljahr 23/24** und klicken Sie auf den Punkt "Anmeldung" in der oben angeordneten Menüleiste. Anschließend gehen sie auf der rechten Seite auf "Neue Anmeldung".

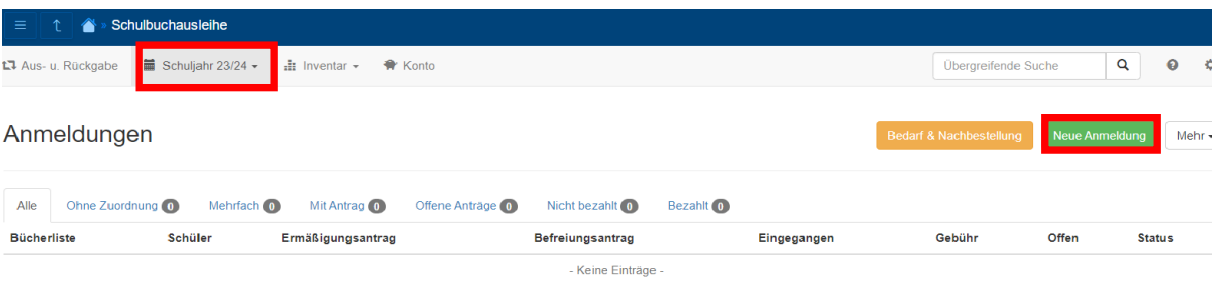

#### **3.**

Sie können jetzt in dem entsprechenden Jahrgang den Button "Anmelden" klicken.

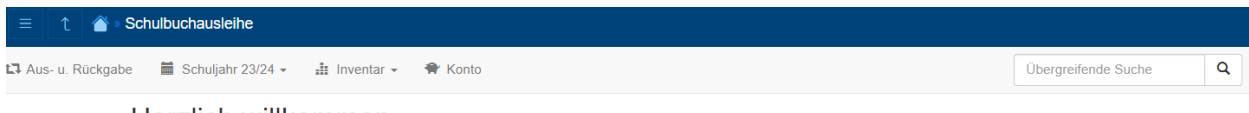

#### Herzlich willkommen

Auf dieser Seite können Sie sich/lhr Kind zur Ausleihe der Schulbücher im Schuljahr 23/24 anmelden. Im Folgenden werden Sie Schritt für Schritt durch die Anmeldung geführt. Die Anmeldung wird erst endgültig abgeschickt, wenn Sie im letzten Schritt den Leihbedingungen zugestimmt haben.

Bitte vergessen Sie nicht im Anschluss die ggf. fällige Gebühr zu überweisen. Alle benötigten Informationen hierzu finden Sie nach dem Absenden der Anmeldung auf der Bestätigungsseite. Geht das Geld nicht bis zum dort genannten Stichtag ein, kann die Anmeldung leider nicht berücksichtigt werden und Sie müssen die Lernmittel selbst anschaffen.

Bitte wählen Sie die für Sie/Ihr Kind im Schuljahr 23/24 zutreffende Bücherliste.

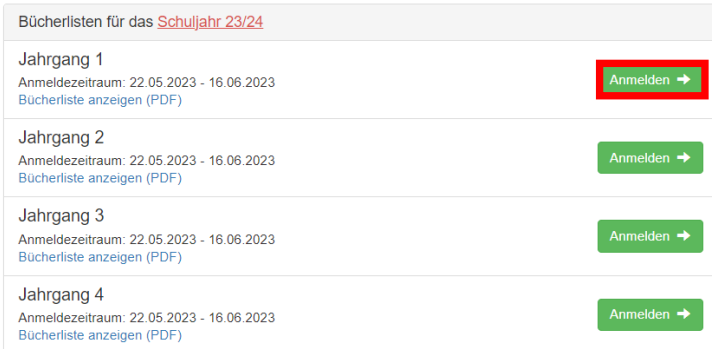

**Gemeinde Harsum**

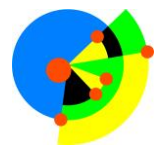

**4.**

Bitte geben Sie hier Ihre und die Daten Ihres Kindes ein und gehen Sie anschließend auf "Bücher auswählen".

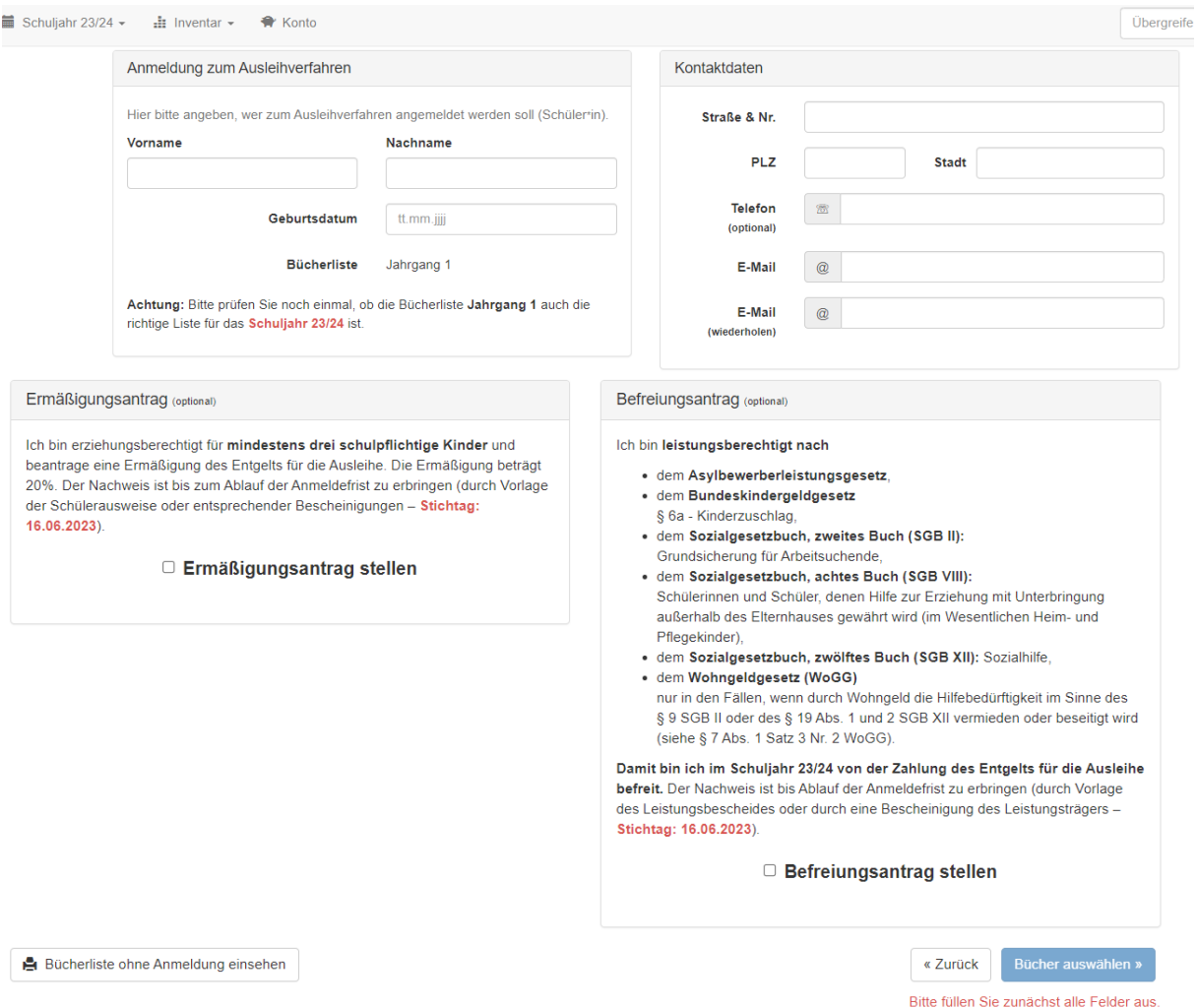

Falls begründet setzen Sie bitte mithilfe der Maus einen Haken vor "Ermäßigungsantrag stellen" bzw. "Befreiungsantrag stellen".

Im Anschluss klicken Sie die Schaltfläche "Bücher auswählen" an.

#### **Hinweise:**

-Der jeweilige Antrag auf Ermäßigung oder Befreiung muss bis spätestens 16.06.2023 bei Frau Echte im Sekretariat abgegeben werden. Hierzu wird ein gültiger Leistungsbescheid oder eine Bescheinigung des Leistungsträgers benötigt.

-Schüler, die einen genehmigten Förderbedarf (z. B. "Lernen") haben, sprechen die Schulbuchausleihe mit der zuständigen Klassenlehrerin ab.

**5.**

Überprüfen Sie die von Ihnen getätigten Angaben zu Ihrer Person und der Ihres Kindes. -Sind alle Angaben korrekt, dann klicken Sie bitte auf "Absenden".

-Sollten Sie Fehler finden, wählen Sie "bearbeiten" aus. Dann können fehlerhafte Einträge korrigiert werden und Sie senden die Angaben nach der Korrektur ab.

**Gemeinde Harsum**

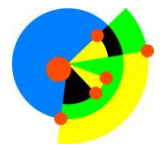

### **6.**

Nun wird Ihnen die Bücherliste für den entsprechenden Jahrgang angezeigt. Bitte gehen Sie nun auf "Fortfahren".

(Der zu zahlende Leihpreis ist im jeweiligen Paketpreis zusammengefasst).

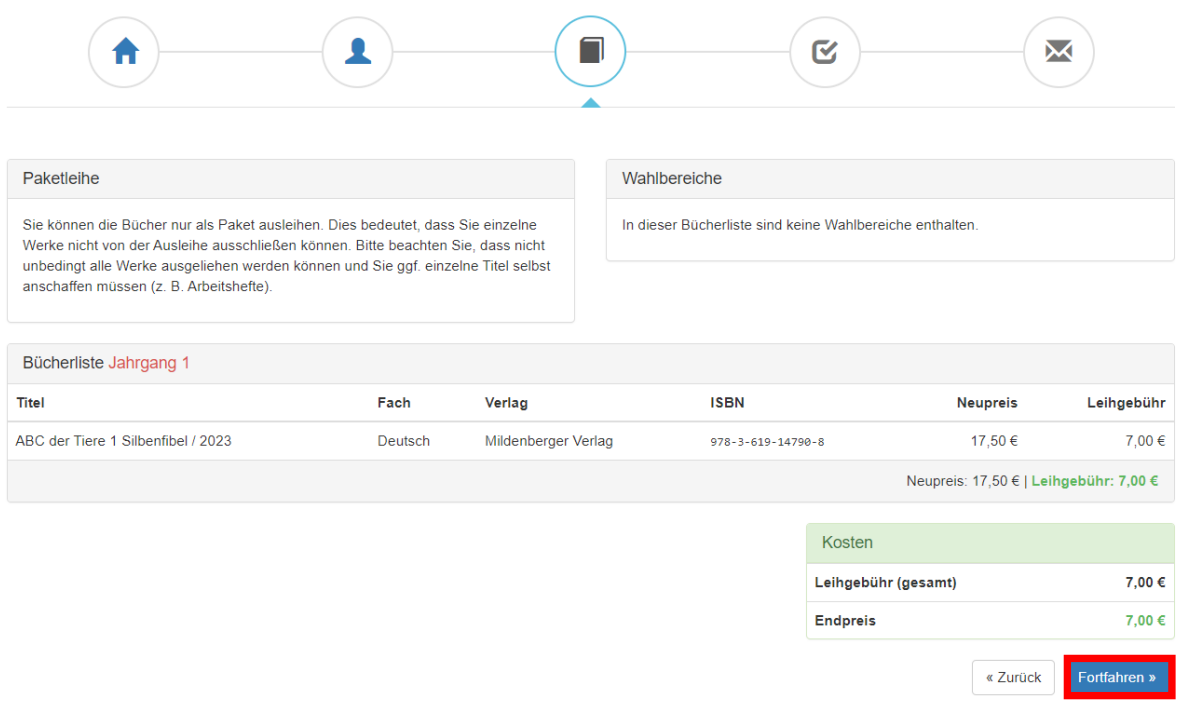

#### **7.**

Lesen Sie die Leihbedingungen der Schule aufmerksam durch, stimmen Sie ihnen zu und klicken Sie mit der Maus auf die Schaltfläche "Prüfen & Absenden".

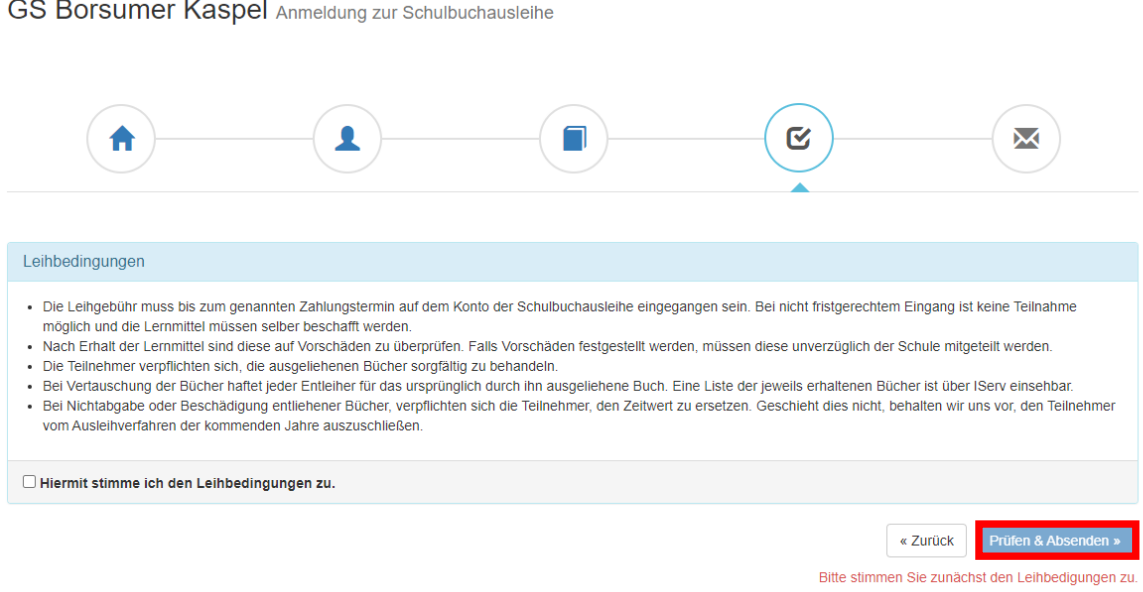